## Micro-CT current user information

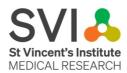

## **Bookings**

- Trained users can make bookings on the SVI <u>equipment booking system.</u>
  Instructions:
  - Select equipment booking.
  - o Log in with your user name and password.
  - Select Skyscan Micro CT.
- Bookings are limited to a maximum of four hours per person per day. Shorter bookings are encouraged. Four-hour bookings should be made for morning (9am-1pm) or afternoon (1pm-4pm) to maximise availability for other users.
- To cancel your booking more than 24 hours in advance, visit this page.
- To cancel your bookings less than 24 hours in advance, please log an IT support request <u>here</u>. Please note that unless another person uses your booking slot, you will still be charged for the booking if cancellation is made <24 hours in advance.</li>
- You can book a second time slot or a last-minute booking for both 9-1 and 1-5 on the day of your scan if the slot is free. Please note we are unable to provide full day booking slots.

## Software and manuals

- Trained users can download software direct from the Bruker site.
- Most of the Skyscan manuals such as NRecon User Guide, CTan User Guide and CTVol User Guide can be downloaded direct from the Bruker site.
- The software is Windows only and will run on most modern PCs. NRecon uses CUDA and hence requires a recent Nvidia Graphics Card (GeForce/Quadro).

## **Data Management**

- External users are required to provide an external hard drive (One Terabyte minimum) to allow for data transfer.
- For data transfer, leave your hard drive at SVI Reception and log a job with IT, requesting your file transfer from the c: drive. This must be done within 7 days of scanning, so that space remains available for other users.